# *Procedura di trasformazione da 3Drag mono estrusore 3mm a doppio estrusore 1,75 mm*

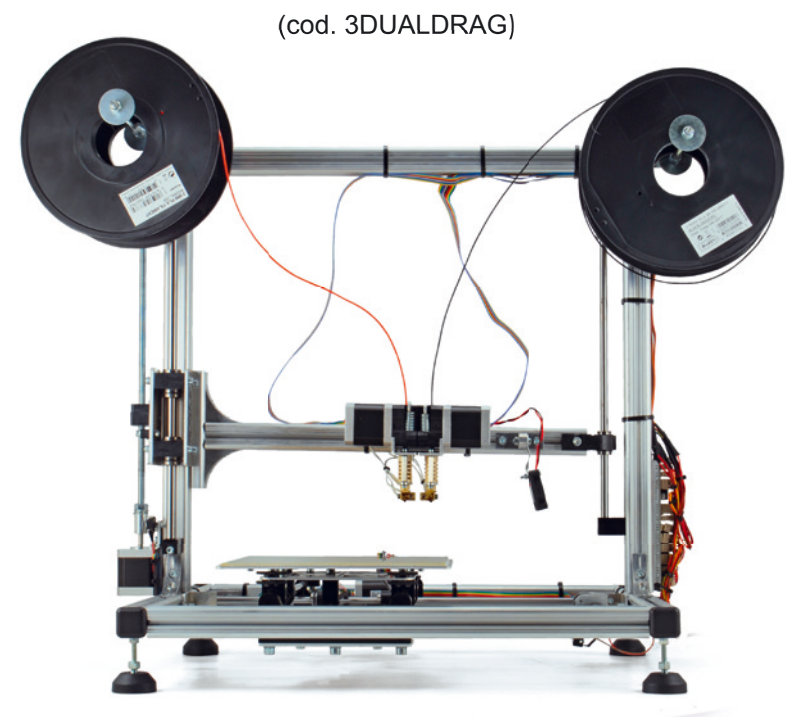

If Tagliare le fascette che fissano il flat cable al braccio

 Smontare il pignone dal perno motore dopo aver allentato il relativo grano Smontare il motore dall'estrusore pre-esistente svitando le 3 viti di fissaggio

ed appoggiarlo temporaneamente sul piatto senza strappare i relativi cavetti

Scollegare dal flat cable (dissaldando i cavetti) il riscaldatore e il sensore NTC dell'estrusore installato annotando su un foglio il colore dei fili dei **collegamenti originali**.

I Rimuovere dal braccio l'estrusore svitando le 2 viti di fissaggio della relativa staffa.

 Montare i due estrusori da 1,75 mm seguendo le istruzioni disponibili al link indicato sulla relativa confezione.

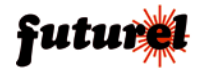

 Montare su braccio della stampante i due estrusori utilizzando le viti M5x12 in dotazione e i due dadi quadri già presenti nella cava del profilo in alluminio (quelli utilizzati per fissare il precedente estrusore da 3 mm) orientandoli e posizionandoli come mostrato in foto (l'ugello del primo estrusore deve risultare all'incirca allineato con il lato sinistro del piatto quando quest'ultimo è in posizione X HOME). Regolare la vite del finecorsa asse Z in modo che il mi-

croswitch faccia click all'incirca quando l'ugello è a contatto col piatto (la regolazione fine verrà fatta a macchina funzionante). Se la regolazione della vite non fosse sufficiente ad ottenere quanto sopra indicato, modificare la posizione del braccio rispetto al carrello Z agendo sulle relative viti di fissaggio.

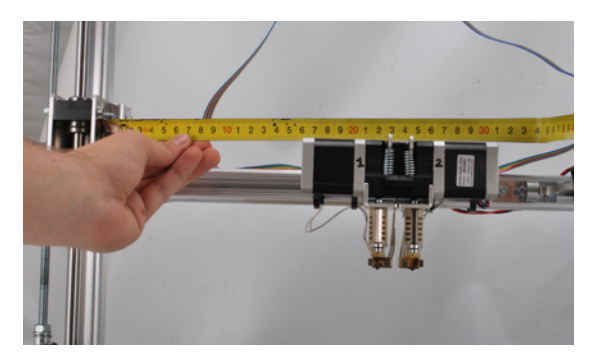

 Tagliare tutte le fascette che vincolano il cablaggio in prossimità della scheda di controllo in modo da poterla rimuovere senza impedimenti.

 Togliere i driver dei motori X, Y e Z dalla vecchia scheda ed inserirli nei relativi zoccoli previsti su quella nuova come mostrato nella foto (assicurarsi che le sigle dei pin riportate sotto al driver corrispondano con quelle riportate sulla scheda). Montare sulla scheda anche i due driver presenti nelle confezioni degli estrusori.

 Chiudere il ponticello JPROG collocato in prossimità del pulsante di reset della scheda.

> Senza scollegare i connettori rimuovere la vecchia scheda dal telaio della stampante svitando le 2 viti autofilettanti quindi utilizzare le stesse per fissare quella per il controllo dei due estrusori da 1,75 mm

> Scollegare dalla vecchia scheda e ricollegare su quella nuova (esattamente sul connettore con la stessa siglatura) i connettori relativi ai motori, ai finecorsa, ai sensori NTC (piatto ed estrusore), al riscaldatore del piatto e alla ventola.

*Nuova scheda controller per stampante 3D*  Il connettore a 4 poli dell'Heater1 (riscaldatore estrusore 1) deve essere sostituito con uno a 2 poli.

Per effettuare tale operazione, rimuovere le guaine che ricoprono la giuntura tra il flat cable e i cavetti che fanno capo al connettore in questione.

Con un saldatore scollegare i 4 cavetti dai due gruppi da 3 conduttori del flat cable (ARANCIONE – GIALLO – VERDE e BLU – VIOLA- GRIGIO).

Reinserire sui conduttori i tubetti di guaina termorestringente di adeguato diametro come in origine, quindi saldare i cavetti del nuovo connettore a 2 poli (senza rispettare alcuna polarità) ai due gruppi di conduttori del flat cable (**per info dettagliate su come effettuare le saldature e come completare il collegamento elettrico con guaina termorestringente eccetera, consultare la sezione** "Sequenza di Montaggio 3Drag versione 1.2/ 15. Collegamento elettrico motore estrusore e ventola" disponibile nel sito dedicato alla stampante 3Drag http://3dprint.elettronicain.it).

 Inserire il connettore femmina a 2 poli dell'Heater1 nel corrispondente maschio presente sulla scheda.

Tagliare uno spezzone di flat cable da 100 cm.

 Per il cablaggio del secondo estrusore seguire le stesse istruzioni fornite per il primo, riportate sempre nel sito dedicato (sezione "Sequenza di Montaggio 3Drag versione 1.2/ 15. Collegamento elettrico motore estrusore e ventola") ricordando che:

 dal flat cable **NON devono essere rimossi** i due conduttori Rosso e Marrone,

 non essendo previsto l'utilizzo di una seconda ventola, il passaggio dedicato al relativo cablaggio deve essere ignorato (isolare i 4 conduttori non utilizzati con un tubetto di guaina termorestringente; questi rappresentano una "scorta" e potranno essere utilizzati per sviluppi futuri)

 ai due gruppi da 3 conduttori del flat cable (ARANCIONE – GIALLO – VERDE e BLU – VIOLA- GRIGIO) dovranno essere collegati i cavetti del **connettore femmina a 2 poli** presente nel kit anziché quello a 4 poli menzionato nella guida (senza rispettare alcuna polarità).

 Scollegare l'alimentatore dalla scheda vecchia e collegarlo ai morsetti di quella nuova rispettando la polarità.

 Collegare l'alimentatore ad una presa di rete quindi prendere un multimetro e verificare che i driver dei motori X, Y e Z siano tarati ad un valore compreso tra 0,41 e 0,425 Vdc (info dettagliate relative alla taratura dei driver disponibili nella sezione "Sequenza di Montaggio 3Drag versione 1.2/ 20. Taratura dei driver) mentre quelli degli estrusori ad un valore pari a 0,8Vdc; se necessario effettuare nuovamente la taratura agendo sull'apposito trimmer (nel caso in cui vengano utilizzati driver da 1/32 di passo anche per gli assi X, Y e Z, regolare il trimmer per ottenere un valore di tensione pari a 0,7Vdc).

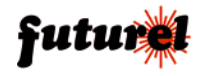

## 3DUALDRAG ISTRUZIONI D'USO

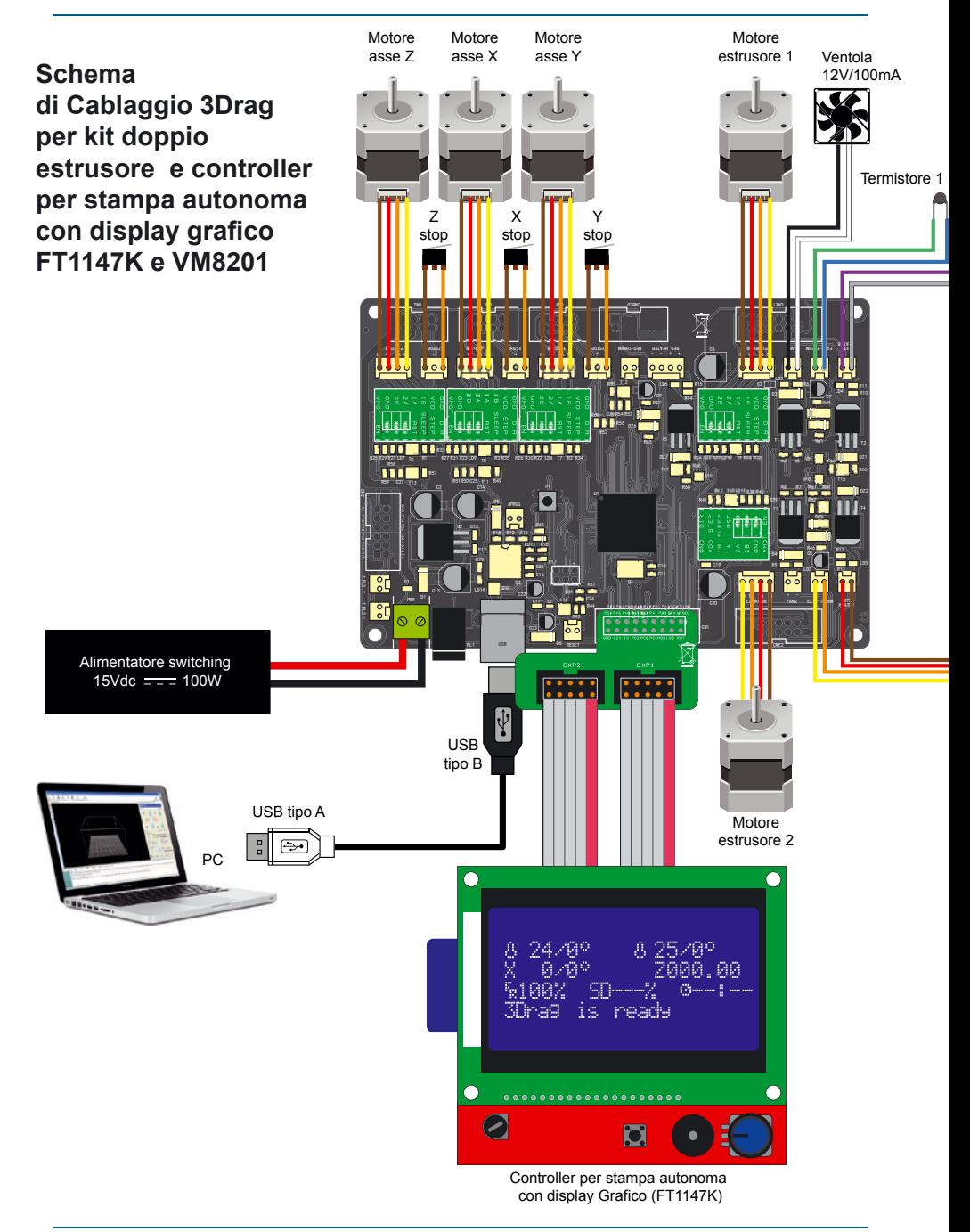

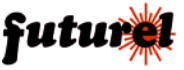

## ISTRUZIONI D'USO 3DUALDRAG

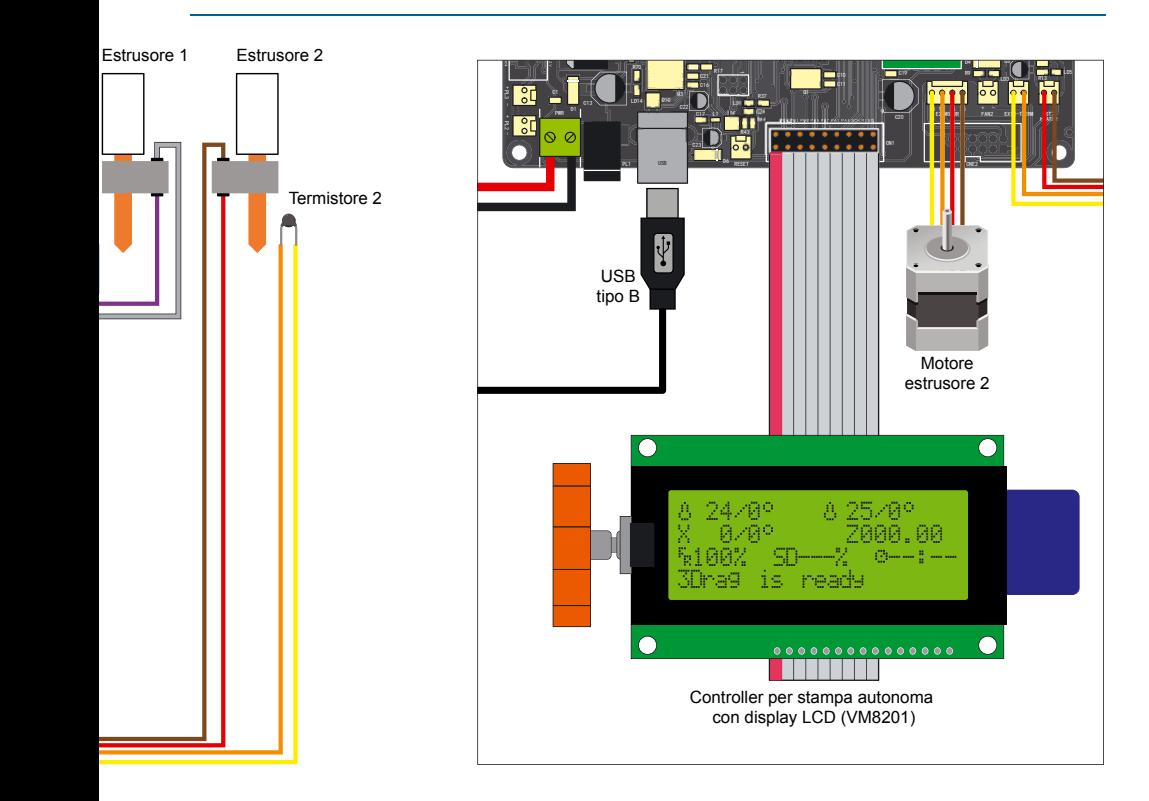

 Scaricare direttamente dalla scheda del controller 3DCONT-DRV-DUAL (disponibile su *www.futurashop.it*) il relativo firmware.

Scaricando il firmware otterrete due versioni, la prima per driver motori da 1/16 di passo (da utilizzare con i vecchi driver, quelli di colore verde), la seconda per i driver da 1/32 di passo (da utilizzare con i nuovi driver, quelli di colore nero o viola). Nel caso abbiate montato, come indicato nei precedenti passaggi, i driver da 1/16 di passo per gli assi X, Y, Z e quelli da 1/32 di passo per i due estrusori, utilizzate il firmware da 1/16 di passo.

 Collegare la scheda al PC su cui è installata l'IDE di Arduino ver.1.0 e caricare il firmware seguendo la procedura riportata nelle istruzioni disponibili alla sezione software sul sito *3drag.it*. Att.ne: utilizzare il firmware scaricato da *www.futurashop.it*.

> Dopo aver caricato il firmware, avviare Repetier-Host, andare in "Configurazione/Impostazioni stampante/Extruder ed impostare 2 estrusori con diametro di 0,35 mm. Per il secondo estrusore impostare lo scostamento X (distanza tra i due ugelli) e, se necessario, anche quello Y (disallineamento tra i due ugelli).

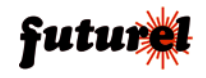

 Premere il pulsante "Connetti" e a connessione avvenuta entrare nel menu "Configurazione/Configurazione firmware EEPROM" e cliccare sul pulsante "Reimposta parametri iniziali". Confermare l'operazione.

Nel caso abbiate montato, come indicato nei precedenti passaggi, i driver da 1/16 di passo per gli assi X, Y, Z e quelli da 1/32 di passo per i due estrusori, accedere nuovamente a "Configurazione/Configurazione firmware EEPROM" e cambiare il valore dei passi per millimetro relativi all'estrusore, andando a raddoppiare il valore che visualizzate. Salvare quanto fatto e chiudere la finestra.

 Effettuare l'HOME dell'degli assi X ed Y e verificare che l'ugello del primo estrusore sia posizionato sull'angolo frontale sinistro del piatto. Molto probabilmente, per raggiungere questa condizione, sarà necessario agire sulla vite del finecorsa Y, spostare in avanti di circa 1,5 cm i montanti verticali del telaio (allentando le viti di fissaggio dei relativi angolari) e ritoccare la vite del finecorsa asse X. In casi estremi aggiustare la posizione degli estrusori sul braccio. Fatto questo verificare l'HOME dell'asse Z (se necessario agire sulla vite del relativo finecorsa).

 Attivare il riscaldatore degli estrusori e il piatto riscaldato e verificare che raggiungano la temperatura impostata.

 Fissare al telaio il flat cable e raggruppare i vari cavetti di collegamento con delle fascette.

 Regolare la posizione della rondella frontale del supporto bobina in modo che possa ospitare contemporaneamente 2 rocchette di filo plastico.

 Attivare il secondo estrusore in Repetier accedendo al menu "Configurazione/Impostazioni stampanti" variando il parametro relativo al numero di estruso-

ri, passandolo dal valore 1 a 2. Confermare quanto effettuato.

La stampante ora è pronta all'uso.

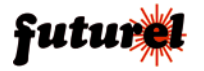

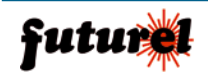

Distribuito da: **FUTURA ELETTRONICA SRL Via Adige, 11 - 21013 Gallarate (VA) Tel. 0331-799775 Fax. 0331-792287 web site: www.futurashop.it info tecniche: supporto@futurel.com**

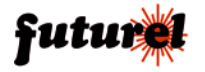